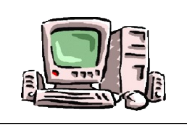

**1**

Enter

## **Réaliser un calcul**

Pour réaliser un calcul, il faut toujours entrer une formule dans la cellule où l'on souhaite avoir le résultat. (exemple : G2, voir ci-dessous)

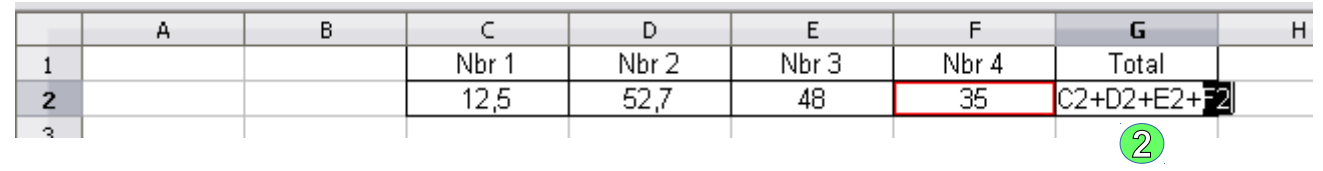

 Ici, nous voulons avoir le total de l'addition de quatre nombres (Nbr 1, Nbr 2, Nbr 3 et Nbr 4), je clique donc sur **G2** et tape ma formule. **2**

## **Une formule commence toujours par =**

Dans le cas de l'exemple on ajoute la cellule C2, D2, E2 et F2, ce qui donne la formule suivante :

**=C2+D2+E2+F2**

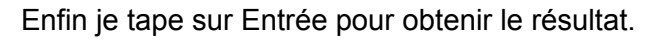

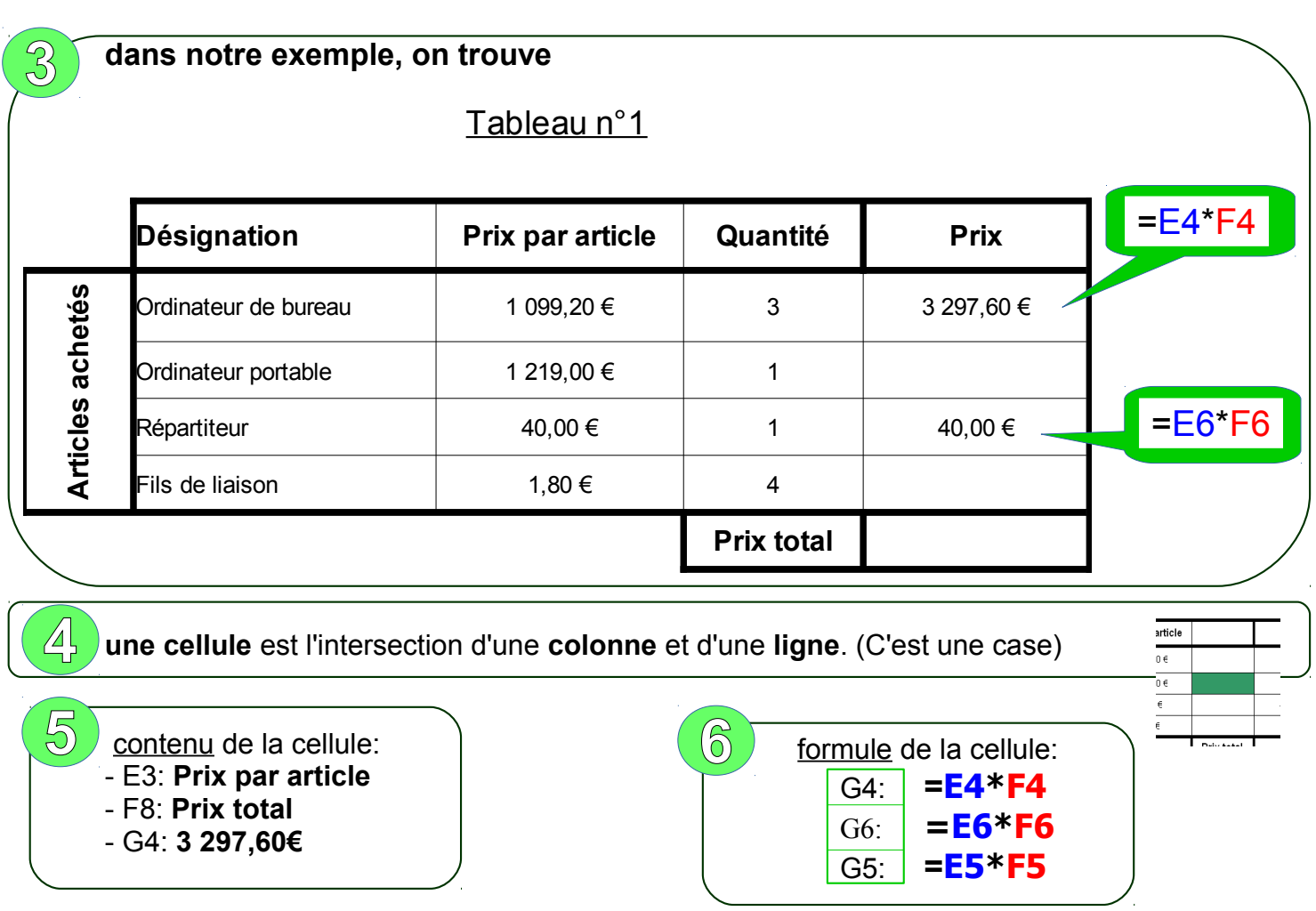